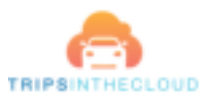

# **Inleiding**

Welkom bij de verkorte handleiding van Trips in the Cloud (TITC). Aan de hand van een paar schermafbeeldingen geven we een korte toelichting op de werking van de oplossing. Het doel van dit document is om u een globaal overzicht te bieden van de diverse functies en mogelijkheden.

#### **Waarom TITC?**

TITC is erop gericht om het u mogelijk te maken om een rittenregistratie te voeren per voertuig. Dankzij deze rittenregistratie krijgt u inzichtelijk welke ritten er met het voertuig gereden zijn. Dit is bijvoorbeeld nuttig indien u zakelijke kilometers doorbelast aan klanten of indien u een fiscale bijtelling van uw leaseauto wilt voorkomen.

### **In gebruik name TITC**

U krijgt toegang tot TITC nadat u een GPS box heeft aangeschaft via TITC. TITC biedt meerdere typen GPS boxen.

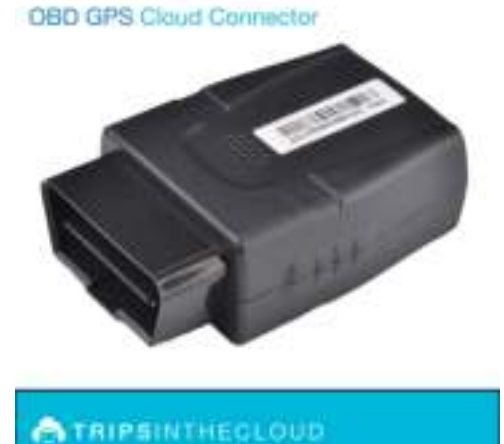

Een veelgebruikte GPS box is een OBD GPS box die de chauffeur zelf in de OBD2 poort van zijn voertuig kan stoppen. De chauffeur kan direct met de auto gaan rijden. TITC stemt vervolgens de GPS box af op de eigenschappen van het voertuig. Dit kost ca. 2 dagen.

Er worden tijdens deze 2 dagen nog geen ritten geregistreerd. Zodra de GPS box is afgestemd op uw voertuig, dan ontvangt u een email met uw inloggegevens waarna u toegang krijgt tot de hierna beschreven schermen.

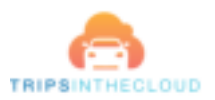

## **Inloggen**

Uw inloggegevens worden u per email toegezonden. U kunt inloggen via de volgende URL:

# https://titc.gpscockpit.com

U kunt deze URL in de diverse gangbare internet browsers intypen. Wij adviseren u om uw wachtwoord te wijzigen nadat u de eerste keer bent ingelogd.

#### **Home**

Nadat u bent ingelogd, dan ziet u het volgende scherm:

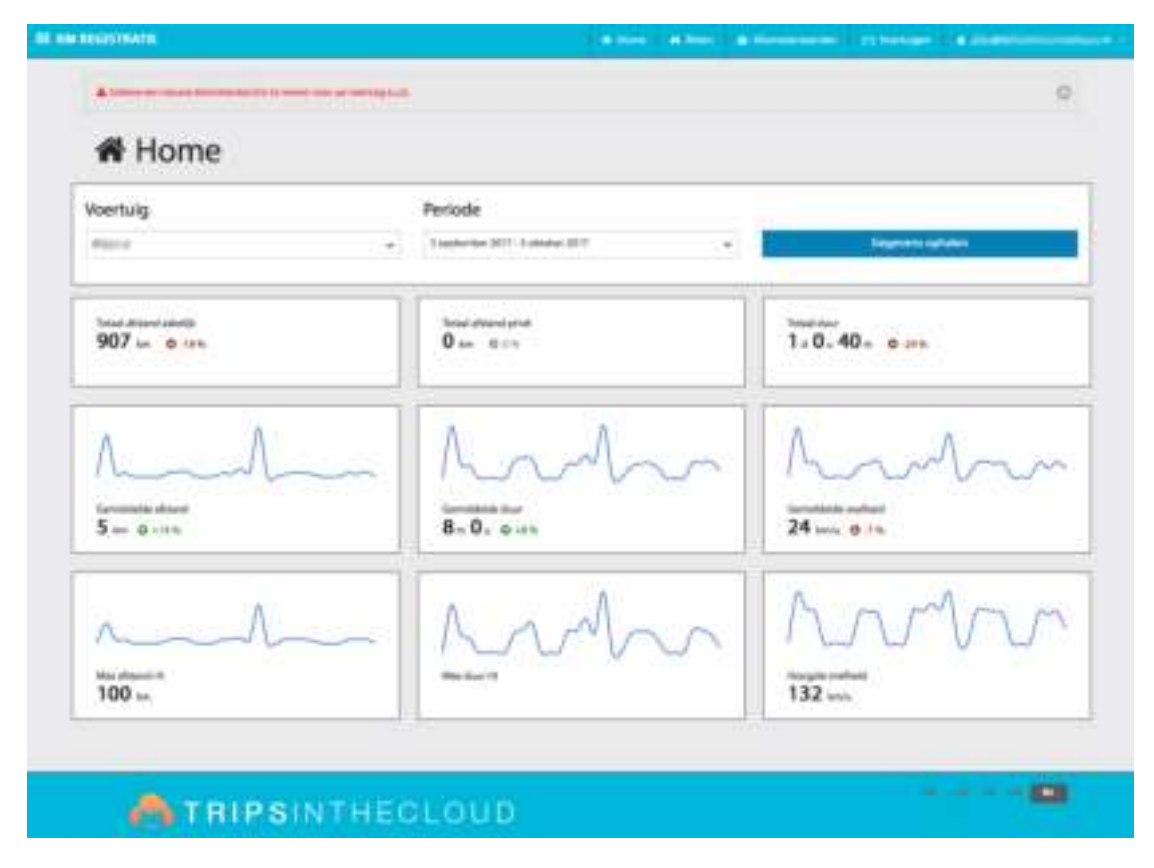

U ziet in een oogopslag recent bijgewerkte overzichtsinformatie over de gereden ritten per voertuig over een bepaalde periode. Indien u meerdere voertuigen onder uw beheer heeft, dan kunt u linksboven het gewenste voertuig kiezen. Standaard wordt de afgelopen maand als periode getoond, maar u kunt de periode ook zelf aanpassen.

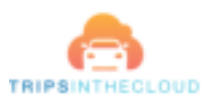

#### **Ritten**

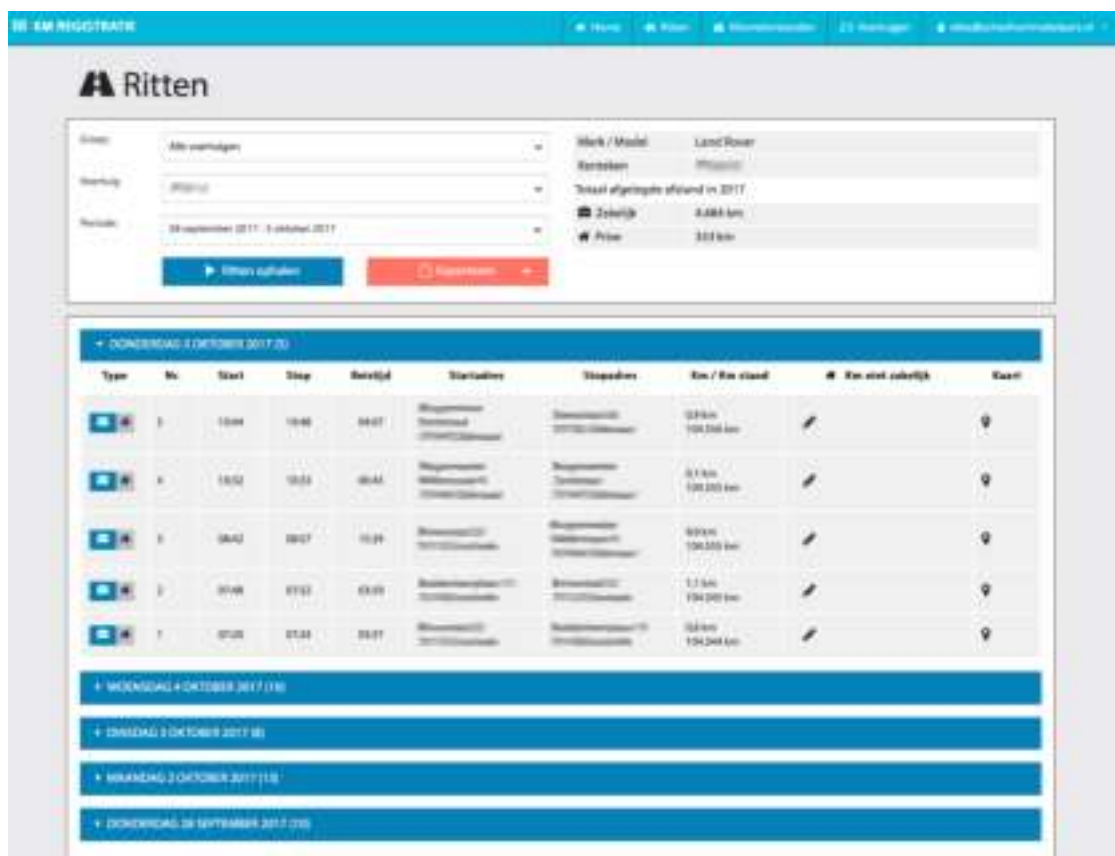

Via het menu (rechtsboven) kunt u het Ritten scherm openen.

U ziet een overzicht van de gereden ritten per dag. U kunt zelf de periode aanpassen. Het karakter van de ritten staat standaard op zakelijk. U kunt deze op privé zetten door het schuifje aan het begin van de rit te wijzigen van koffer symbool naar huis symbool.

Eventuele opmerkingen kunt u aan de rit toevoegen in de kolom "Km niet zakelijk." Hiervoor klikt u op het pennetje symbool. U kunt van zakelijke ritten ook een deel als privé karakteriseren. Hiervoor kunt u het blokje naar rechts verslepen.

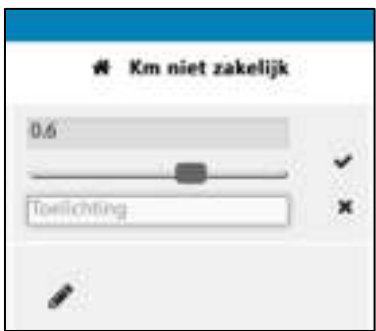

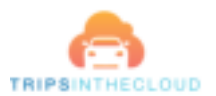

U kunt alle ritten exporteren naar een Excel of PDF bestand. Ook kunt u naar een bestand exporteren dat de belastingdienst eenvoudig kan verwerken.

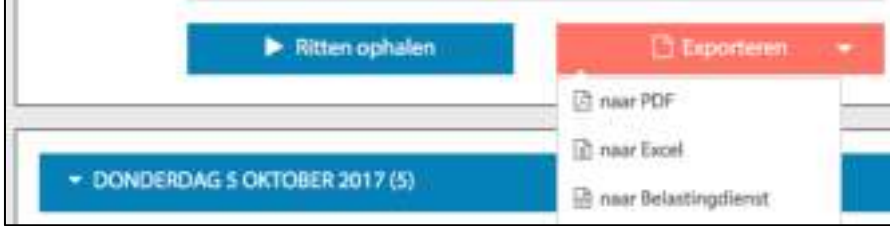

#### **Voertuigen**

U kunt zelf uw voertuiggegevens invullen van het voertuig(en) waarin u de GPS box heeft gestopt. Deze gegevens zijn vereist indien u een rittenadministratie voert ten behoeve van de Belastingdienst om fiscale bijtelling van uw voertuig te voorkomen.

Let op: U kunt zelf geen GPS boxen of voertuigen toevoegen. Neemt u hiervoor contact op met TITC via support@tripsinthecloud.com

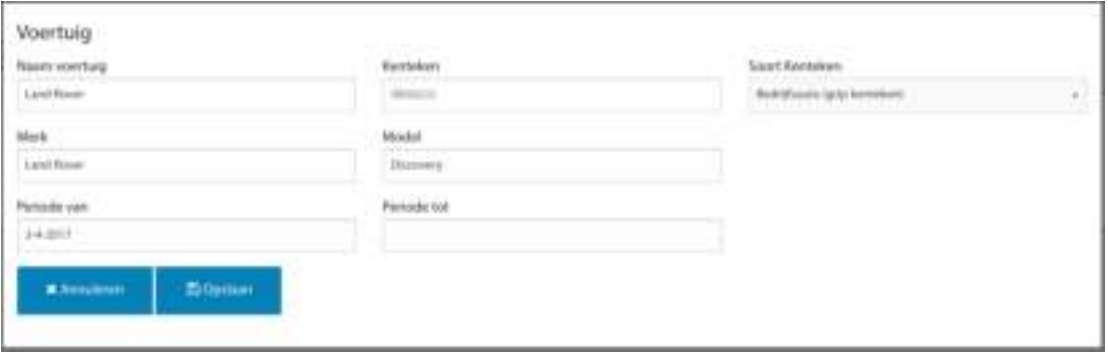

Bij voertuigen wordt een overzicht van uw voertuigen getoond. De laatste ingevoerde kilometerstand wordt daarbij getoond. TITC adviseert u om iedere 2 maanden een nieuwe kilometerstand in te vullen zodat de afwijkingen in de administratie tussentijds bijgesteld worden met de werkelijke kilometerstand in uw voertuig.

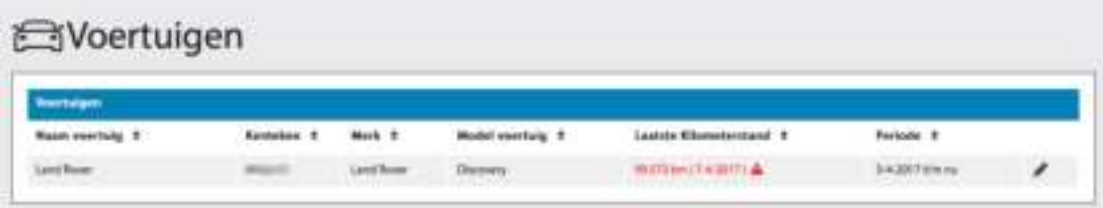

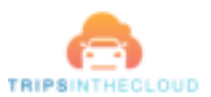

## **Kilometerstanden**

Een nieuwe kilometerstand kunt u hier invoeren.

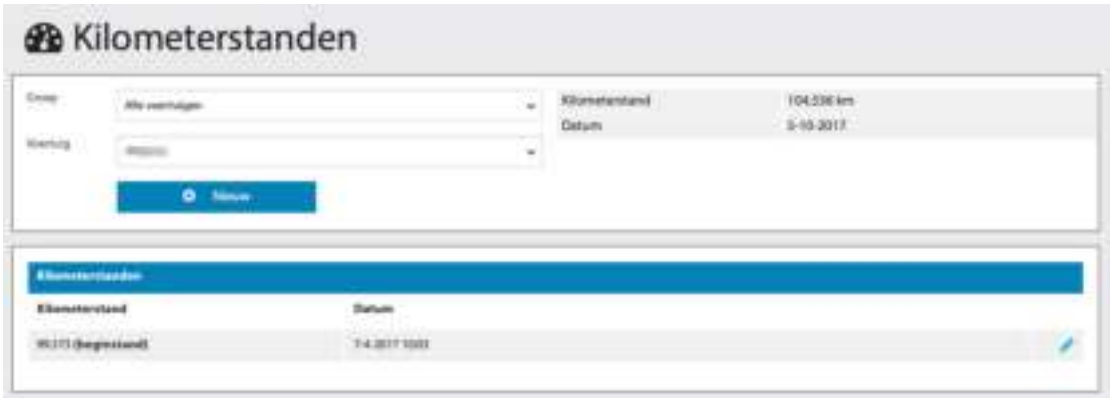

Wij adviseren u om iedere 2 maanden de kilometerstand van uw voertuig in te vullen.

## **Mobiele Trips in the Cloud app**

U kunt onze mobiele app installeren op uw iPhone of Android. Zo ziet u direct de actuele locatie van uw voertuig en de afgelegde ritten van afgelopen periode. Ook kunt u met de app direct de laatste kilometerstand van uw voertuig invoeren.

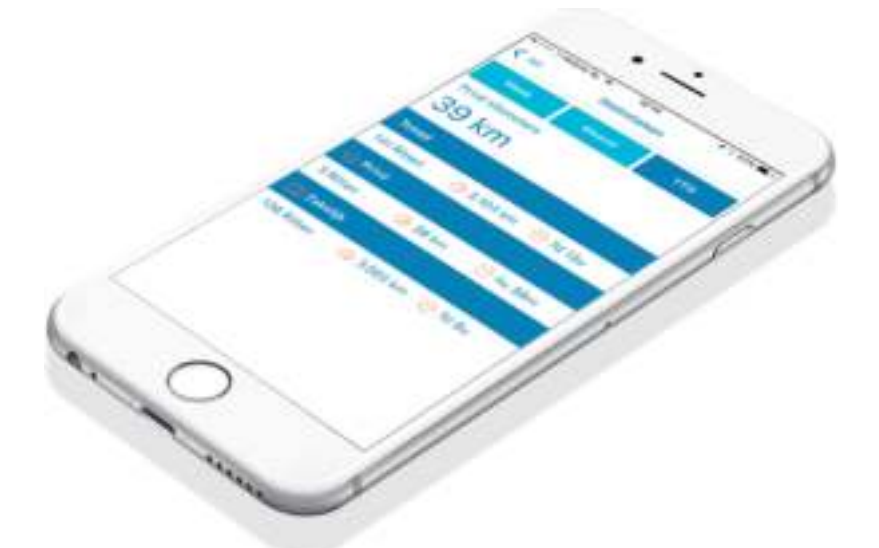

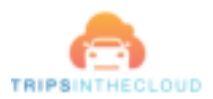

# **Extra functies**

Trips in the Cloud is gericht op het automatisch voeren van een rittenregistratie. GPS informatie is ook voor andere doeleinden nuttig. TITC biedt diverse andere mogelijkheden. U kunt hierbij bijvoorbeeld denken aan:

- Het terugvinden van voertuigen in geval van diefstal
- Het beheer van een wagenpark
- Het inplannen van kleine en grote onderhoudsbeurten op basis van kilometerstand
- Het administreren van bezoektijden aan klantlocaties
- Het aansturen van buitendienstmedewerkers
- Het doorbelasten van zakelijke kilometers aan klanten en/of medewerkers
- Het gebruik op afstand van startonderbrekers
- Het detecteren van brandstofdiefstal
- Het verwerken van temperatuurwaarschuwing voor gekoeld transport
- Chauffeur identificatie per voertuig, e.d.

Indien u geïnteresseerd bent in de andere mogelijkheden die wij u kunnen bieden, neemt u dan a.u.b. contact op met support@tripsinthecloud.com Wij kunnen u dan informeren over de extra functies waarvan u kan profiteren.